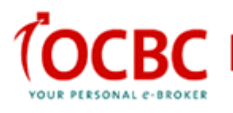

# **iOCBC ChartSense**  User Guide

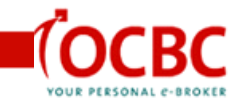

## *Introduction*

With thousands of financial instruments to choose from, how do you find trade opportunities that make sense to you? While stock values fluctuate, how do you know when a price move matters? ChartSense, powered by Recognia's proprietary algorithm will provide you with unique investment analysis that will help in your investments and trading decisions.

ChartSense provides trading support tools to seasoned as well as novice investors and traders. ChartSense components provide a powerful blend of power and usability, allowing you to quickly find trade ideas, to validate recent trade opportunities, and enable automatic stock monitoring.

# *What this guide covers?*

This guide will teach you the basic skills required to get started with ChartSense.

You will learn to:

- Generate Trading Ideas
- Validate recent picks and choose entry/exit points
- Monitor Stocks you are interested in

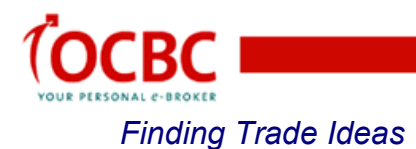

Discovering trade ideas with ChartSense is fast, easy, and requires only a few simple steps. You'll be on your way to uncovering a universe of trade ideas based on your own investment or trading preferences in minutes.

On the ChartSense **OVERVIEW** screen, you will find **FEATURED TECHNICAL EVENTS** listed in the **BULLISH** and **BEARISH** areas which will provide a convenient way for you to explore current trade ideas at a glance.

### To view detailed information on Featured Technical Events

**1** From the **OVERVIEW** page, hover the cursor over any displayed stock symbol. (See Figure 1)

A pop-up window appears listing important information about that stock, including the type of technical event that has occurred, the date it occurred, and more.

MyPage Speed Trade Market Info Trades Portfolio Account Mgmt Share Financing ETF IQ ChartSense Calculator

Overview | Technical Event® Lookup | Technical Event® Screener | Alerts | Education

#### **Overview**

Take advantage of Technical Analysis to help identify possible entry and exit points for trades, as a complement to your other investment research.

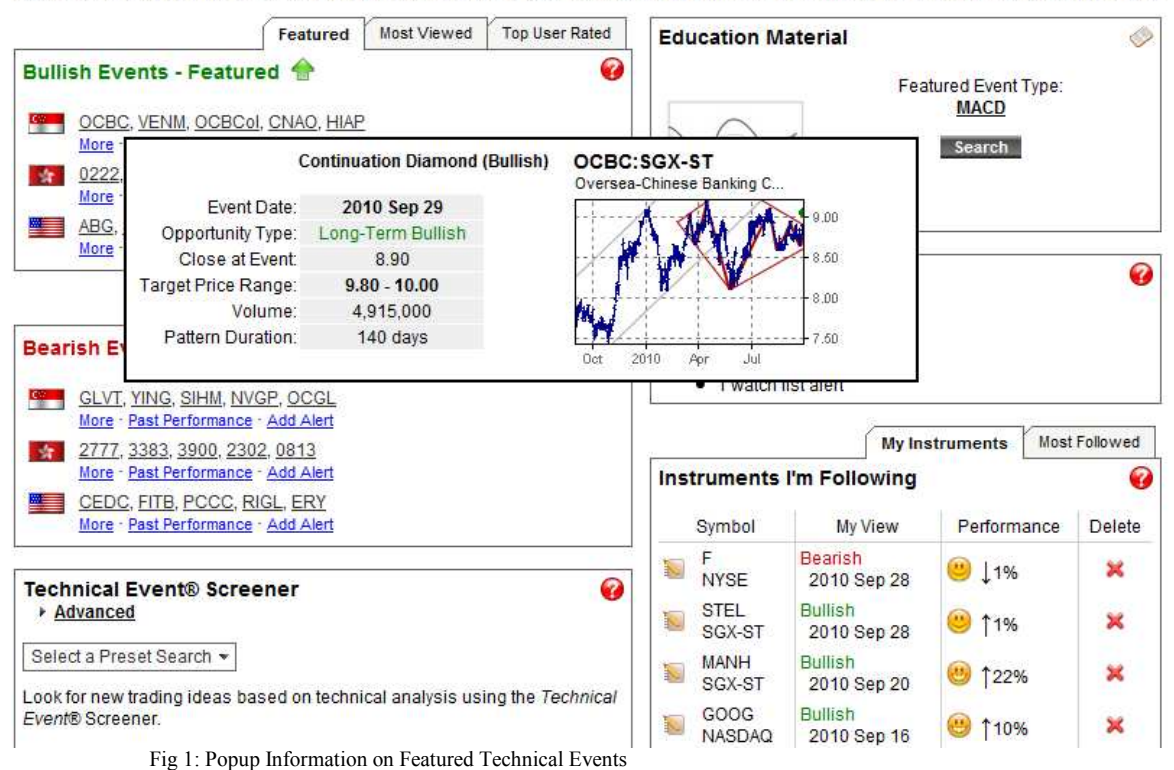

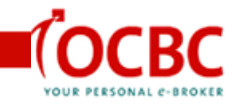

These panels highlight stocks that are poised to move based on recently formed chart patterns and other pre-selected criteria. And, if you are interested in what others are doing, the secondary tabs allow you to view what other traders are looking at by loading the "Most Viewed" and "Top User Rated" Technical Events.

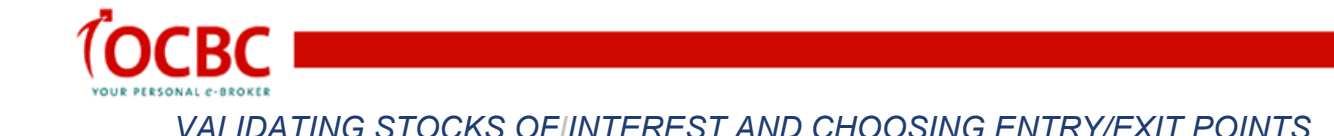

Before you make a trade, use ChartSense for an impartial perspective on where the price of your instrument may be headed.

Simply enter the ticker symbol into the "Technical Event Lookup" box on the main page, and you'll see a list of Technical Events that have recently been identified for that stock*.* 

# **Technical Event Lookup**

Using Technical Event Lookup will allow you to quickly understand the outlook for a particular financial instrument from the perspective of technical analysis.

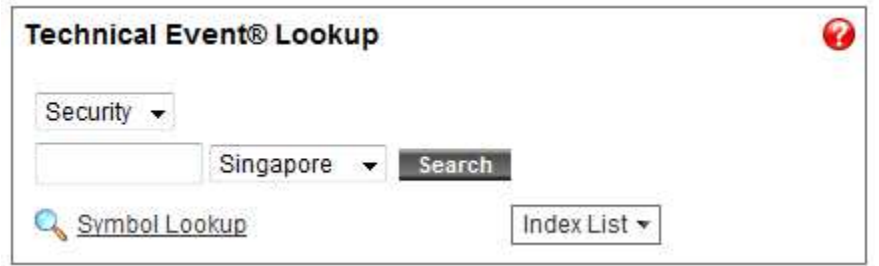

Enter a ticker symbol and select the appropriate tab for your needs. The tabs provide three different outlooks depending on your trading horizon:

- Summary of all three outlooks
- Short-Term (outlook for the next 2 to 6 weeks)
- Intermediate-Term (outlook for the next 6 to 39 weeks)
- Long-Term (outlook for the next 9 months to 2 years+)

The main price chart summarizes the Technical Event opportunities that have occurred for the specified instrument. A Technical Event is a significant price situation based on the principles of technical analysis. These events provide an indication of a bullish or bearish price situation. The dates of the bullish and bearish events are marked on the price chart using green and red markers. There are many types of Technical Event opportunities - each with their own implication - therefore it is possible to see both bullish and bearish events occurring at the same time. Generally the predominant color gives you an indication of whether the outlook for the instrument is predominantly bullish or bearish.

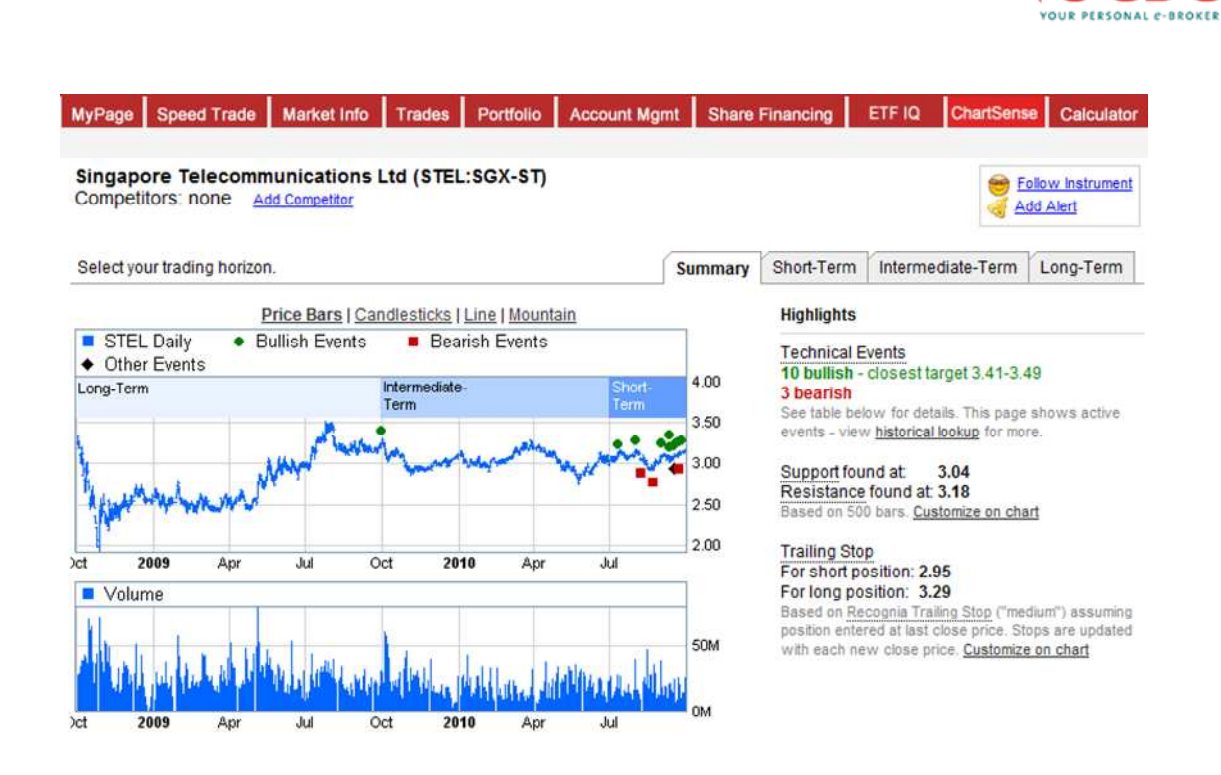

Technical Event opportunities are listed below the main price chart so that you can review them for more detailed information. Certain types of events offer specific target prices to give you a sense of how far the price might move. Only the currently active Technical Event opportunities are displayed by default in order to provide a current outlook for the instrument. To view a fuller history of events, expand the "Options" bar below the chart by clicking on it, then change the "Show Me" selection from "Active Events" to "All Events".

Remember, these are the active Technical Events for the stock - those that are still in play - but you can recall past events by clicking "Historical Technical Event Lookup".

In the "Highlights" area to the right, you will find the "Support & Resistance" lines and the recommended "Trailing Stop" points for both long & short positions. These can both be used to pick entry and exit points.

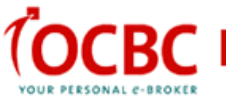

### *Setting Alerts*

Save your Technical Event Screener criteria as an alert and Recognia will send matching trade opportunities directly to your Inbox overnight. Once set, these alerts are grouped under the "New Opportunities" tab.

Alerts are system-generated emails that notify you when events of significance occur. These may be new opportunities found by scanning the Technical Event results across a market, new Technical Event trading opportunities for one or more securities, or a price crossing a significant threshold, such as a support/resistance line or a trailing stop level.

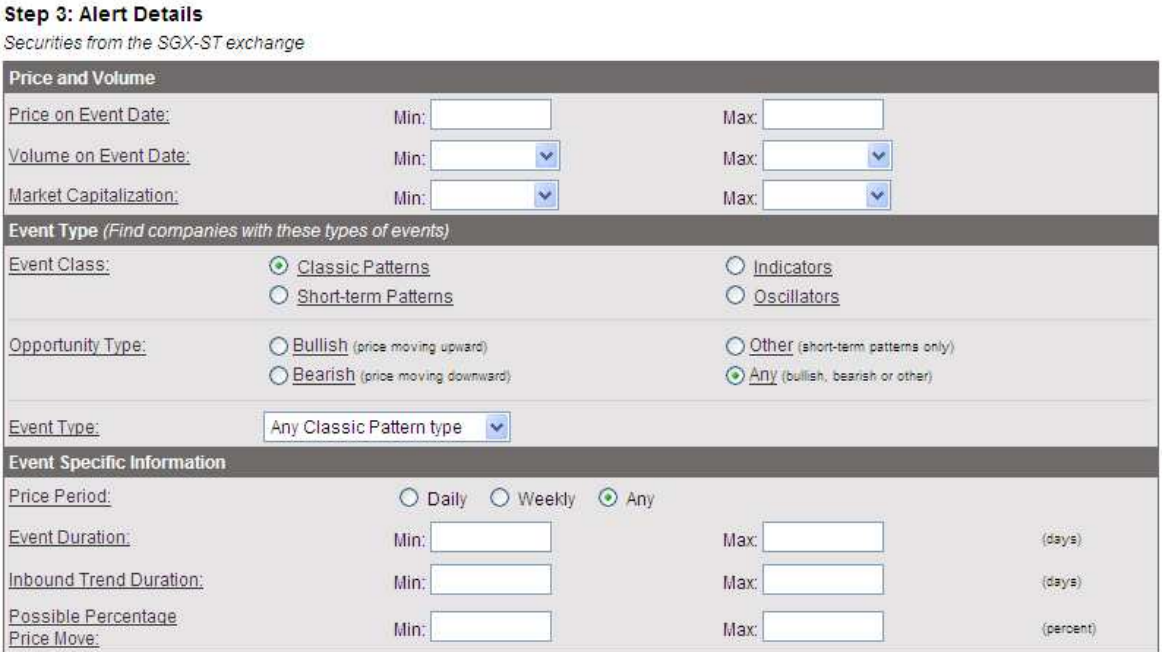

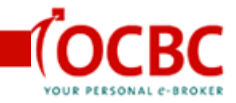

Ω

### *MONITORING STOCKS*

ChartSense powered by Recognia has automated the monitoring and surveillance for you and conveniently notifies you when events of significance happen to your instruments.

#### **Setting Alerts for Notifications**

Alerts are system-generated emails that notify you when events of significance occur to your stocks.

#### **You can set up your alerts in two ways;**

1. From the Alerts tab in the product, you can add any new alert by clicking the "Add Alert" button and follow these three easy steps;

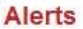

Use this wizard to create alerts. The system will automatically notify you when events of significance occur.

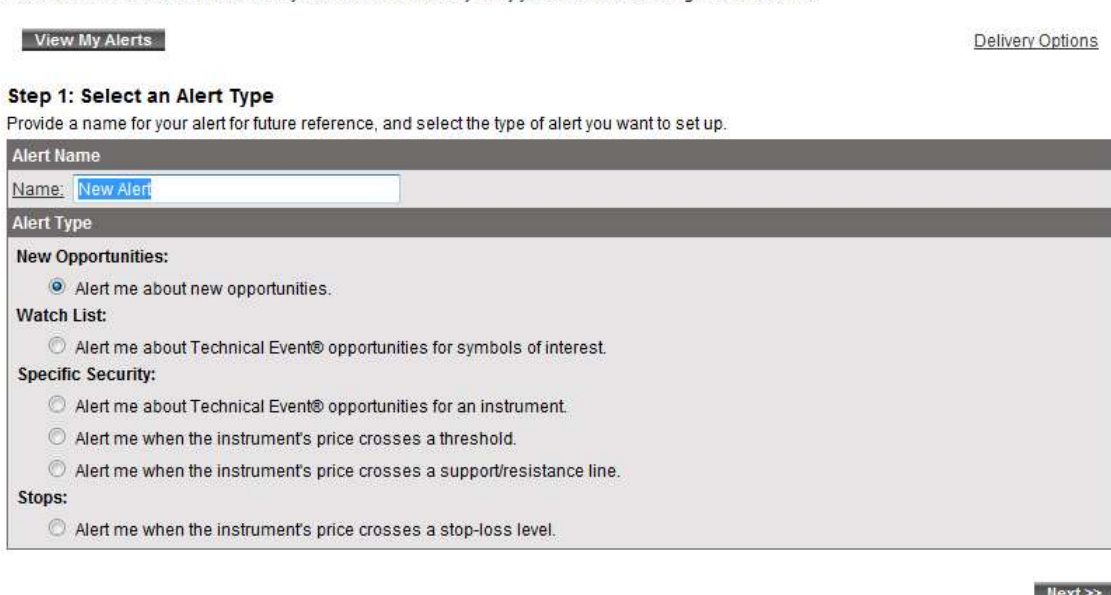

#### **Step 2: Instrument Universe Selection**

Provide details about the market and industry in which you want new opportunities.

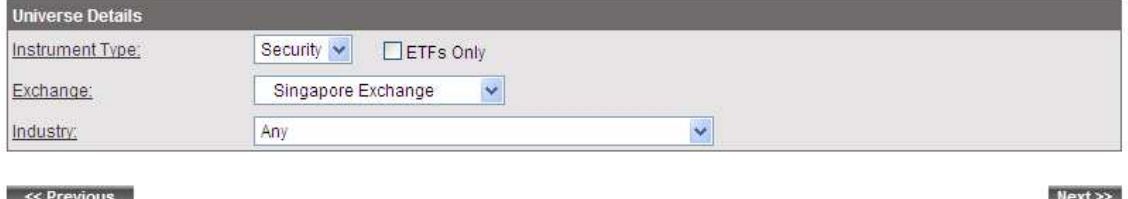

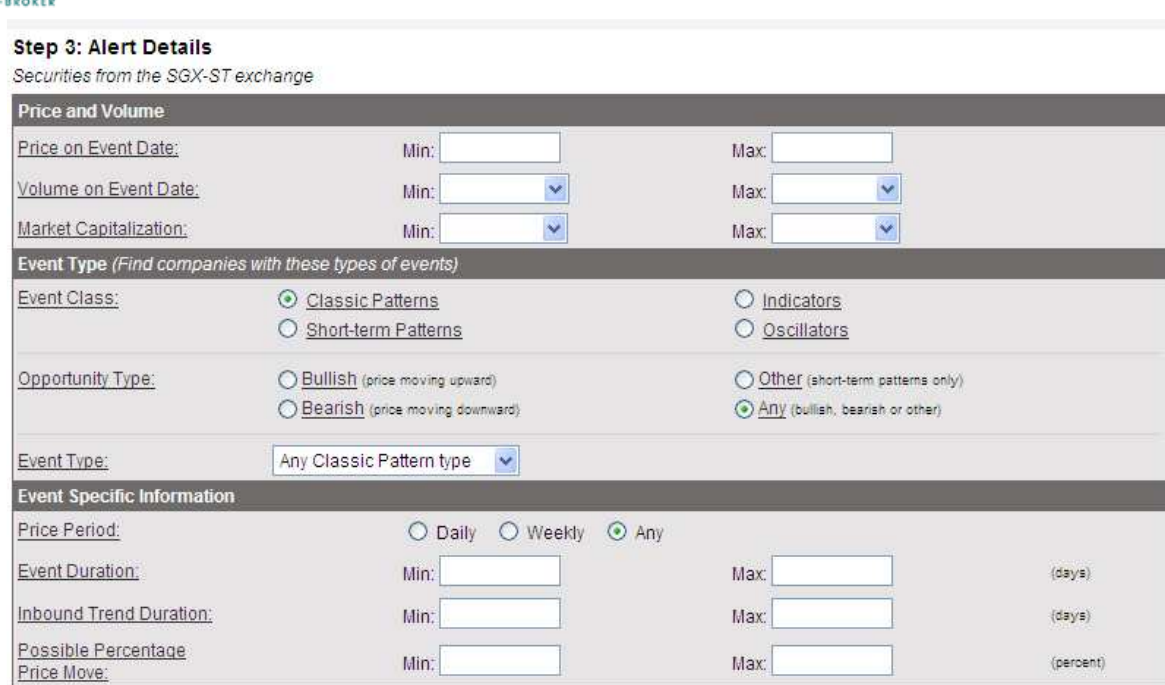

2. The second way to have automatic monitoring set up is simply enter the ticker symbol into the "Technical Event Lookup" Field and you will see the option on the right to "Add alerts" and "Follow Instruments".

Keep a list of stocks you're following. Indicate which direction you think it's headed in (bullish or bearish) as of today or another specified date, and we'll keep you posted on whether it's on track!

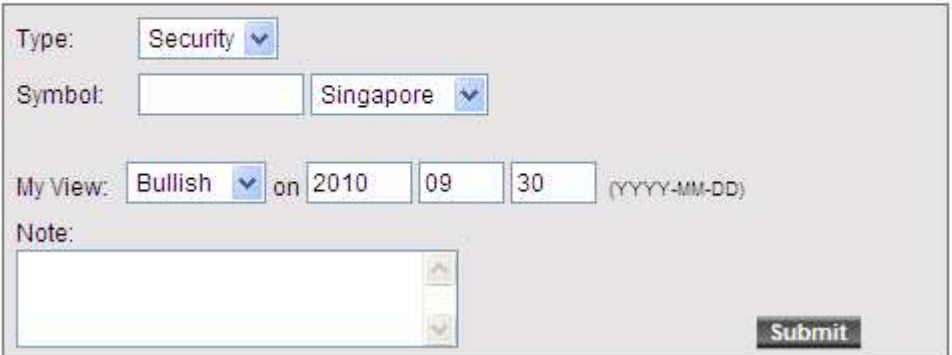

You may also use alerts to identify a price crossing a significant threshold, such as a support/resistance line or a trailing stop level. This gives you the ability to stop at your chosen comfort level or strategy.

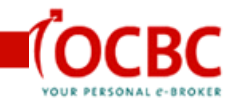

## **Use Followed Instruments**

On the main page, you'll find a panel called "Instruments I'm Following". There's no easier way to keep tabs on the stocks you're following. Simply add a ticker symbol, and indicate whether you call it bullish or bearish. We'll follow it and show you whether the price has gone up or down since your call.

This is an easy way to simply track the progress of stocks you're interested in.

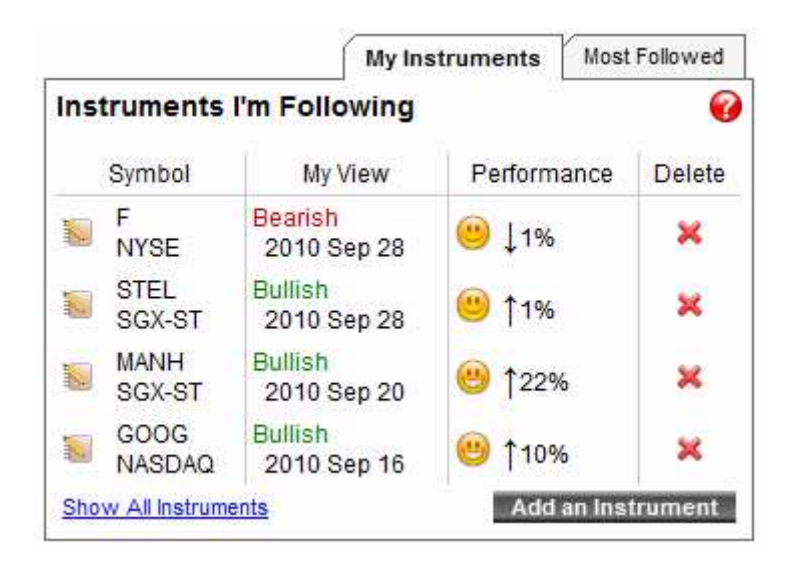

# **Conclusion**

We hope you have found this document useful. ChartSense powered by Recognia will provide you with unique investment analysis that will help in your investments and trading decisions.

The tools are set up in such a way that you can easily navigate through to quickly find trade ideas, validate recent trade opportunities, or have it automatically monitor your stocks for you.

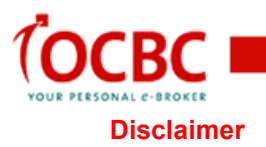

The Recognia Technical Analysis service is provided by Recognia Inc ("Recognia"). This Service is for informational purposes only. By using this Service, you acknowledge and agree that Recognia is not licensed to provide investment advisory services and Recognia is not a financial planner, an investment advisor or a securities advisor. The information contained in this Service is not to be construed as investment advice or recommendations by OCBC Securities Private Limited ("OSPL") or Recognia, and OSPL and/or Recognia are not making an offer to buy or sell, or a solicitation of an offer to buy or sell the securities of any issuer. The information contained in this Service does not take into account the particular investment objectives, financial situations, or needs of individual investors. You may wish to seek advice from financial advisers before making a commitment to purchase any investment product. In the event that you choose not to seek advice from financial advisers, you should consider whether the investment product in question is suitable for you. You should not assume that any recommendations, insights, charts, theories, or philosophies will ensure profitable investment and you are encouraged to always consult with and obtain advice from your professional licensed financial advisor, including your tax advisor, to determine the suitability of any investment. You acknowledge and agree that past performance is not necessarily a guide to future performance. OSPL and Recognia recommend that anyone making an investment or trading in securities do so with caution. You should perform full due diligence and investigate any security fully (including the careful review of annual reports and other publicly available company information to complete your own due diligence in any investment) before making an independent investment or before the execution of a security trade based upon information learned through the Recognia Services. OSPL and Recognia are not responsible (i) for any investment decision made by you, (ii) for any loss incurred by you, directly or indirectly, in connection with, or arising from the use of the information contained in this Service; and (iii) for determining the suitability, appropriateness or advisability of any transaction you may enter into in connection with such investment decision. By using this Service, you represent and warrant to each of OSPL and Recognia that your use of the Services will comply with all applicable laws, rules and regulations and with the policies and practices of securities and futures exchanges and associations, alternative trading facilities, and self-regulatory organizations, and the policies and procedures (whether stated orally or in writing) applicable to the Services. Trading in securities can be very risky, and you may lose the principal amount invested. This is particularly so when you need to (i) make your own trading decisions; and (ii) ensure each trade is specifically suitable for you – the only basis for any trading through or with OSPL.